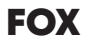

## **PROFESSIONAL USB STUDIO MICROPHONE PROFESSIONELLES USB STUDIOMIKROFON**

USER MANUAL BEDIENUNGSANLEITUNG

# beyerdynamic

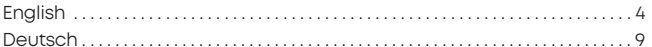

#### **Maintenance**

Use a soft, damp cloth for cleaning the microphone. If necessary, you can use a gentle cleansing agent (such as washing-up liquid). Make sure not to allow any water to enter the transducer element and never use any solvent cleansers.

#### **Service**

Servicing must be carried out by qualified service personnel only. Dismantling the microphone yourself will invalidate the guarantee.

#### **Disposal**

This symbol on the product, in the instructions or on the packaging means that your electrical and electronic equip- ment should be disposed at the end of its life separately from your household waste. There are separate collection systems for recycling in the EU. For more information, please contact the local authority or your retailer where you purchased the product.

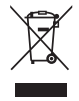

## **1. Controls**

- **A** Headphone Volume
- **A** Monitor Mix
- $\Omega$ Headphone Output
- **A** Microphone Mute
- **6** Microphone Gain (Sensitivity)
- **6** USB Jack
- **Q** Ring Mount
- **Q** Desk Stand

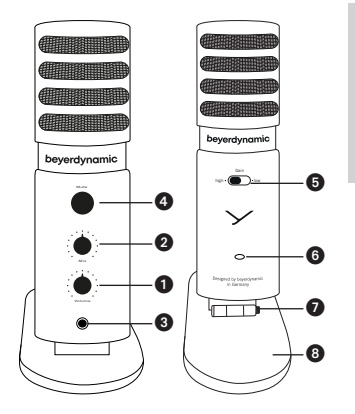

#### **2. Use with PC/Mac**

Use the USB-C cable to connect your microphone to the computer. The driver installs automatically. Select "Fox" if necessary as recording and playback device in your system settings.

#### **3. Use with Smartphone**

Connect your microphone with the fitting adapter, e.g. OTG Adapter for Android (not included), to your Smartphone adapter. Now you should be able to record with an App of your choice.

**english**

## **4. Application**

**Gain Sensitivity:** In case you are recording loud sources or positioned the microphone close to you´re mouth, switch to ..Low" Gain. Are you recording quiet sources or from a distance, switch to "High" Gain.

**Monitor Mix:** Turn the Mix Control to the left if you only want to listen to your computers signals. Fully turn it to the right if you only want to listen to your own recording signal. Mix both signal seamlessly until they're balanced for the perfect recording.

**Mute:** To mute the microphone signal, press the "Mute" button. The LED blinks as long as the microphone is muted. The headphone output works during it's muted.

**Pick Up Direction:** Due to the cardioid pickup pattern, the microphone only picks up sound in front of it, therefore please only address the front side (Headphone Volume, Headphone Output, …).

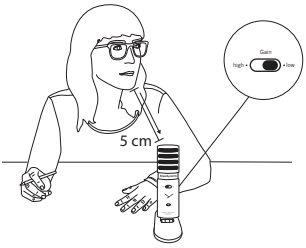

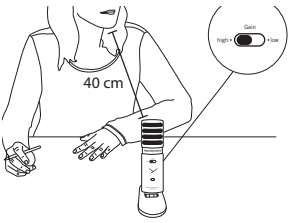

#### **5. Stand Application**

Loosen the screw on the Desk Stand, e.g. with a coin or a screwdriver. Do not turn the microphone forcefully on the Desk Stand. Mount the microphone together with the Ring Mount on a microphone stand with a 3/8" thread.

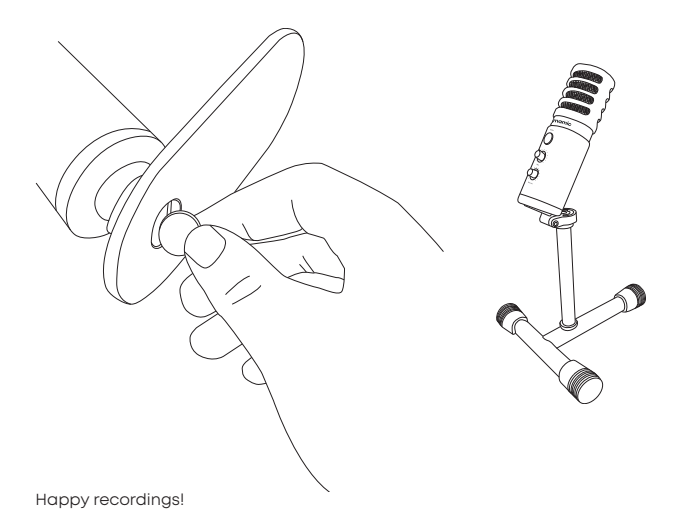

#### **Pflege**

Zum Reinigen der Oberfläche nehmen Sie ein feuchtes, weiches Tuch. Bei Bedarf können Sie ein mildes Reinigungsmittel (z.B. Geschirrspülmittel) verwenden. Auf keinen Fall lösemittelhaltige Reiniger. Achten Sie darauf, dass kein Wasser in das Mikrofon eindringt.

#### **Service**

Im Servicefall wenden Sie sich bitte an autorisiertes Fachpersonal. Öffnen Sie das Mikrofon auf keinen Fall selbst, Sie könnten sonst alle Garantieansprüche verlieren.

#### **Entsorgung**

Dieses Produkt darf am Ende seiner Lebensdauer nicht über den normalen Haushaltsabfall entsorgt werden, sondern muss an einem Sammelpunkt für das Recycling von elektrischen und elektronischen Geräten abgegeben werden. Das Symbol auf dem Produkt, der Gebrauchsanweisung oder der Verpackung weist darauf hin.

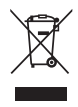

#### **1. Bedienelemente**

- **6** Kopfhörer Lautstärke
- **A** Monitor Mischregler
- $\Omega$ Kopfhörerausgang
- **A** Mikrofon stummschalten
- **6** Mikrofon Empfindlichkeit
- **a** USB Buchse
- **O** Stativ Adapter
- **n** Tischfuß

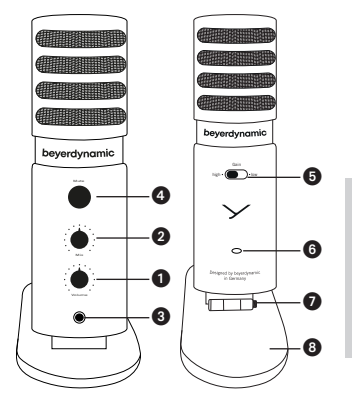

#### **2. Betrieb am PC/Mac**

Schließen Sie das Mikrofon mit dem USB-C Kabel an Ihrem PC oder Mac an. Der Gerätetreiber installiert sich automatisch. Wählen Sie, falls notwendig, "FOX" als Audio Aufnahme- und Wiedergabequelle in Ihren Systemeinstellungen aus.

#### **3. Betrieb am Smartphone**

Schließen Sie das Mikrofon mit dem entsprechenden Adapter an Ihr Smartphone an (nicht enthalten). Sie sollten jetzt in der Lage sein, mit einer App Ihrer Wahl aufzunehmen.

## **4. Bedienung**

**Empfindlichkeit:** Falls Sie laute Schallquellen aufnehmen oder das Mikrofon nah besprechen, schalten Sie auf "Low". Nehmen Sie leise Quellen auf oder besprechen Sie das Mikrofon mit größerem Abstand, schalten Sie auf "High".

**Monitor Mix:** Drehen Sie den "Mix" Regler nach links, wenn Sie nur das Signal von Ihrem Computer hören möchten. Drehen Sie den Regler komplett nach rechts, wenn Sie nur Ihr Aufnahmesignal hören möchten. Mischen Sie beide Signale bis sie ausgewogenen sind für die perfekte Aufnahme.

**Stummschaltung:** Um das Mikrofonsignal stumm zu schalten, drücken Sie den "Mute" Taster. Die LED blinkt solange das Mikrofon stumm geschaltet ist. Der Kopfhörerausgang funktioniert weiterhin.

**Einsprechrichtung:** Durch die Nierencharakteristik nimmt das Mikrofon nur Schall von vorne auf, besprechen Sie es daher nur auf der Vorderseite (Kopfhörerausgang, Laufstärkeregler,…)

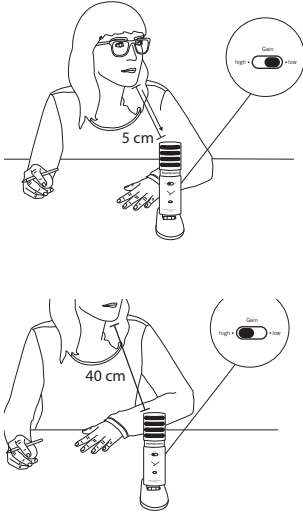

# **5. Stativanwendung**

Lösen Sie die untere Schraube, bspw. mit einer Münze oder Schraubendreher. Drehen Sie das Mikrofon nicht mit Gewalt auf dem Tischfuß. Befestigen Sie das Mikrofon über den Stativ-Adapter an einem Stativ mit 3/8" Gewinde.

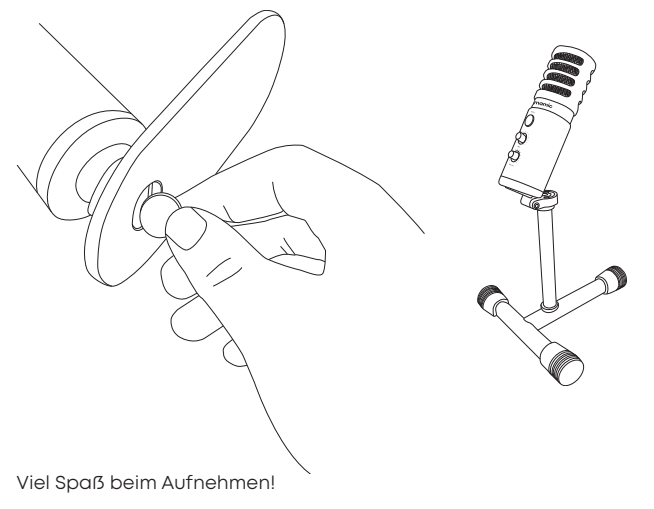

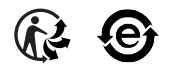

#### **www.beyerdynamic.com**

#### **beyerdynamic GmbH & Co. KG**

Theresienstraße 8 • 74072 Heilbronn • Germany Phone +49 7131 617-300 • info@beyerdynamic.de

For further distributors worldwide, please go to www.beyerdynamic.com Non-contractual illustrations. Subject to change without notice.

Weitere Vertriebspartner weltweit finden Sie im Internet unter www.beyerdynamic.com Abbildungen nicht vertragsbindend. Änderungen vorbehalten.

EN-DE 2 / Fox (08.18)